# Bli Sökmästare med några enkla steg

Hur blir man en sökmästare? Här ger Lena Müller, som håller i tävlingen Sökmästaren, nybörjartipstips för den som vill lyckas med att söka.

Lars Björk, vid Bergaviksskolan i Kalmar, är en av de lärare som arbetar regelbundet med Sökmästaren med sina elever. Han berättar "en grupp elever i min nya årskurs 6-klass gick in för första gången på Sökmästarna, de arbetade med att söka lösning på veckans sökmästaruppgift: www.diu.se/sokmastare.

Med mycket hjälp så fick de fram svar på vem Dagmar Hagelin var och varför hon är aktuell." (Tävlingsuppgiften denna vecka löd: "Vem var Dagmar Hagelin och varför är hennes fall aktuellt just nu?")

 Tävlingen är nu inne på sin sjätte termin. Vi som arbetar med den ser att många elever har blivit duktiga på att söka. Men det finns också de som behöver hjälp och stöd för att förstå hur man tar sig fram på nätet, precis som Lars Björk erfarit. Den här lilla handledningen presenterar några enkla steg för att lyckas med sökningar.

Varje vecka finns en ny uppgift, på Datorn i utbildningens webbplats och med länk från Skoldatanätet. Syftet med Sökmästaren är att stimulera elever (och lärare) att utveckla en kritisk sökfärdighetet, att bli Sökmästare. På tävlingens hemsida finns elevers lösningar och våra kommentarer till alla uppgifter som vi lagt ut under åren. Det finns mycket att lära bara genom att titta på dem! Hur gör du?

Det viktigaste är att tänka efter innan du sätter igång. Låt oss ta det i steg.

#### STEG 1. Vad är det du letar efter?

Kan du ange några sökord som beskriver vad du vill veta?

Vilket ämne tillhör det du söker (till exempel sport, musik, politik)? Vill du ha svenska eller utländska sidor? Söker du något från en speciellt land? Gäller det en nyhet? Kan du räkna ut var det kan finnas genom att använda en webbadress som du känner till eller "gissa" vilken adress det kan vara? Är det en speciell person som du vill veta mer om? Vilken typ av fil vill du ha, text eller bild, musik, video?

Om du ställer dig den här typen av frågor blir lättare att veta hur du ska formulera din sökfråga och hur du ska söka.

#### STEG 2. Välj metod:

Sökmotor, Ämneskatalog, Nyhetssajt eller Webbplats som du redan känner till.

De mest använda sökmotorerna är Google: http://www.google.se/ och AltaVista: http://se.altavista.com/.

Språk? Du kan i många sökmotorer ange vilket språk som du vill söka på eller i vilket land du vill söka. AltaVista är lite krångligare än Google om man vill ha sidor från andra länder. Man måste ställa in sin söksida för det.

Adressen till engelska sidor är till exempel http://uk.altavista.com

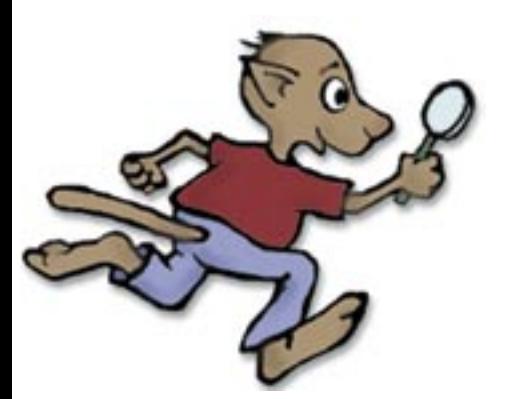

# STEG 3. Vilken typ av resultat vill du ha. Text, ljud, bild eller video?

Text eller annat? På Google kan du också söka på bilder.

**Exempel**: du vill ha foton tagna av den världsberömde fotografen Lennart Nilsson.

**Sök**: lennart nilsson, och klicka bildfliken på Google

**Kommentar**: du får bilder som han har gjort eller bilder på honom själv, men du får också upp andra bilder med anknytning till namnet Lennart Nilsson.

På AltaVista kan du begära bilder men även liud och video.

#### STEG 4A. Sökmotor använder du när du kan precisera sökord – ju fler desto bättre!

Det viktigaste att komma ihåg när det gäller sökmotorer är att vara så tydlig som möjligt.

**Exempel**: Du vill veta vilka tester man måste genomgå för att bli blodgivare. **Sök**: *blodgivare tester*

**Kommentar**: Om du söker på dessa ord på Google eller AltaVista, så innehåller de träffar med båda orden i texterna. Om du bara söker på ordet "tester" så riskerar du att få med allt för många träffar.

**Exempel**: Om du bara vill läsa om blodtester som gäller kvinnor så tar du med ordet kvinnor också.

**Sök**: *blodgivare tester kvinnor*.

**Kommentar**: Med fler sökord gallrar du bort oönskade träffar. Du behöver inte ta med ord som "inte säger något" i sammanhanget, till exempel på, eller, som och liknande. De ord du använder ska innehålla information om det speciella som du söker på. Om du vill söka på en fras ska du dock ha med alla ord.

**Exempel**: Du vill till exempel hitta texten till Mors lilla Olle

**Sök**: "mors lilla olle i skogen gick".

**Kommentar**: Om du söker på en exakt fras ska du ha med alla ord (alltså även sådana som inte "säger något") och dessutom sätta citationstecken om frasen.

*Ju fler sökord du använder desto säkrare är det att du hittar det du letar efter*.

#### STEG 4B. Kataloger använder du när du söker på ämne

De allra flesta närsurfare använder sökmotorer och skriver in några ord som de söker på. I vissa fall fungerar det dåligt; träffarna blir alltför många och ingen stämmer riktigt med vad du verkligen är ute efter. Då är det oftast bättre att använda kataloger.

Kataloger är bra om du vill veta mer om ett speciellt "ämne", men inte har någon tydlig "sökfråga". Om du aldrig har använt kataloger så kan du testa genom att gå till Goggles "kategori". Om du vill ha svenska sidor så klickar du på *World>Svenska*.

**Exempel**: Du vill skaffa dig kompisar att chatta och mejla till. De ska vara intresserade av rullskridskoåkning. Du vill dessutom träna din engelska och därför vill du hitta kontakter i England.

**Sök**: Google startar med 15 kategorier. Genom att klicka dig fram på det här viset: Regional>Europe>United Kingdom>Recreation and Sports> SportsSkating>Roller Skating>så kommer många bra träffar upp. Till exempel finns http://www.skatersguide.com/ som är en stor sajt som bland annat har både chat och e-postdiskussioner. Här har du alla möjligheter att skaffa dig egna kontakter. Om du vill titta på hemsidor kan du också klicka dig vidare till "Skaters". Här finns personliga hemsidor.

**Kommentar**: Om du söker i *kataloger* kan du få väldigt bra träffar på en sådan här uppgift. Om du gör en sökning genom sökmotor är det inte säkert att träffarna går till stora sajter. Det kan lika väl komma upp personliga hemsidor redan på de första träffarna, som kanske inte erbjuder lika mycket.

Yahoo kanske är den allra bästa katalogen: http://se.yahoo.com/ (svenska sidor) och http://www.yahoo.com/ (internationella sidor).

 I den internationella katalogen kan du klicka dig fram till samma uppgifter som exemplet med Google på det här viset:

Sök: Regional > Countries > United Kingdom > Recreation and Sports > Sports > Skateboarding.

**Kommentar**: Jämför gärna dessa länkar till sajter och personliga hemsidor med dem du fick upp i Google!

## STEG 4C. Nyheter söker du på speciella nyhetssajter

Om du vill söka på nyheter kan det vara bra att gå till en nyhetstjänst direkt. De flesta har webbadresser som man själv kan räkna ut. Då är det bara att skriva in adressen i webbläsaren och klicka på enter.

**Exempel**: söka på Sveriges Television eller Sveriges Radio

 **Sök**: svt.se/ respektive www.sr.se/

**Exempel**: söka svenska tidningar Sök: www.dn.se/, www.svd.se/

www.expressen.se/,www.aftonbladet.se/

**Kommentar**: Du kan alltså ofta skriva in adressen genom att skriva www.namnet.se (om det är en svensk sajt). Kom ihåg att å, ä, ö byts ut mot a respektive o.

I skolan har du kanske också tillgång till *Mediaarkivet* som är jättebra om du söker efter en artikel som handlar om något speciellt. Det finns också så kallade portaler som ha nyheter: http: //se.news.yahoo.com/ är ett exempel på en sådan.

## STEG 4D. Webbadresser använder du när du söker speciella webbplatser

Det är inte bara adresser till nyheter som man kan lista ut själv. Ofta har myndigheter, organisationer, föreningar, företag med mera också enkla adresser.

**Exempel**: Sök info från regeringen, Bris eller Folkpartiet.

Sök: www.regeringen.se, www.bris.se respektive www.folkpartiet.se

## TEG 4E. Speciella personer söker du direkt på namnet

Om du ska söka efter en speciell person räcker det oftast att du skriver namnet rakt upp och ner i sökrutan.

**Exempel**: I det här fallet tänker vi oss åter att vi söker den världsberömde fotografen Lennart Nilsson.

**Sök**: "Lennart Nilsson"

**Kommentar**: Om du använder citattecken, "Lennart Nilsson", söks exakt det namnet och dessutom bara med stort L och stort N. Om du däremot skriver *lennart nilsson* utan citattecken söker sökmotorn alla texter med ena eller andra ordet, dessutom oavsett om de stavas med stor eller liten bokstav.

Det kan ofta vara bra (steg 4A) att skriva in *något mer* i sökrutan om du söker efter en person som har ett vanligt namn.

**Exempel**: Vi söker den världsberömde fotografen Lennart Nilsson.

**Sök**: "lennart nilsson" fotograf

#### STEG 5. Värdera din information

Hur kollar du att det du hittat är rimligt och användbart?

När du söker information på nätet för skolarbete är det särskilt viktigt att du tar reda på om det som du hittar är sant och användbart. Det kan vara lite knepigt ibland.

- Om du gör en undersökning bör du alltid *uppge källan*, dvs var du hittat dina uppgifter, oavsett om de kommer från böcker, tidningar, webb eller annat.
- Det är alltid bra att *jämföra uppgifter*  från olika ställen och en bra vana att lära sig bedöma sanningshalten i det man läser och ser på webben. Undersök vem eller vilka som står bakom sidorna. Har de speciella politiska eller religiösa idéer som de vill framföra? Är de specialister i det ämne som de skriver om? Gör man reklam för något? Är det någon som vill ha igång en debatt på nätet genom sin sida? Ofta presenterar sig den eller de som gjort en sajt och det kan ge grepp om kvalitén och användbarheten. Saknas kontaktinformation på en sajt bör du vara mycket skeptisk till innehållet.

• Om du använder *personliga hemsidor*  måste du nästan alltid kolla med någon mer "etablerad" sajt. Personer med specialintressen gör ofta jättefina hemsidor för att sprida information och få nya kontakter. Men man kan inte alltid veta om det som finns på sidorna går att använda som "fakta". Om du till exempel använder en personlig hemsida om astronomi, allergi, en popartist eller vad som helst som rör något "ämne" så kan du lätt kolla faktauppgifter med mer officiella sidor. I det här fallen kan du till exempel leta efter astronomisajter från universitet, fakta om allergi från Allergiförbundet och uppgifter om en popartist från artistens egen hemsida.

## STEG 6. Gå vidare själv – bli sökmästare!

Det här är enkla tumregler. Det finns många avancerade sätt att söka i olika sökmotorer på nätet. Men för det mesta behöver du inte använda speciellt svåra metoder för att hitta det du söker. Om du vill lära dig att bli en avancerad sökare så finns det bra sidor där du kan läsa om hur det går till. De sidorna hittar du oftast under sökmotorernas "hjälpsidor". Dessutom kan du läsa mer om sökning och kritiskt tänkande på:

- Kolla källan, www.skolutveckling.se/skolnet/ kolla/index.shtml
- Sökmästaren, www.diu.se/ sokmastare
- "Att värdera webbplatser själv", lankskafferiet.skolutveckling.se/ information/vardera.html

#### Och välkommen till sökmästartävlingen,

LENA MÜLLER

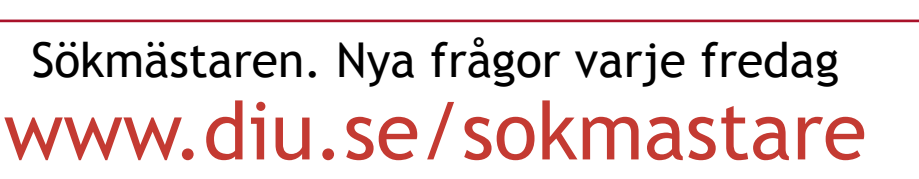

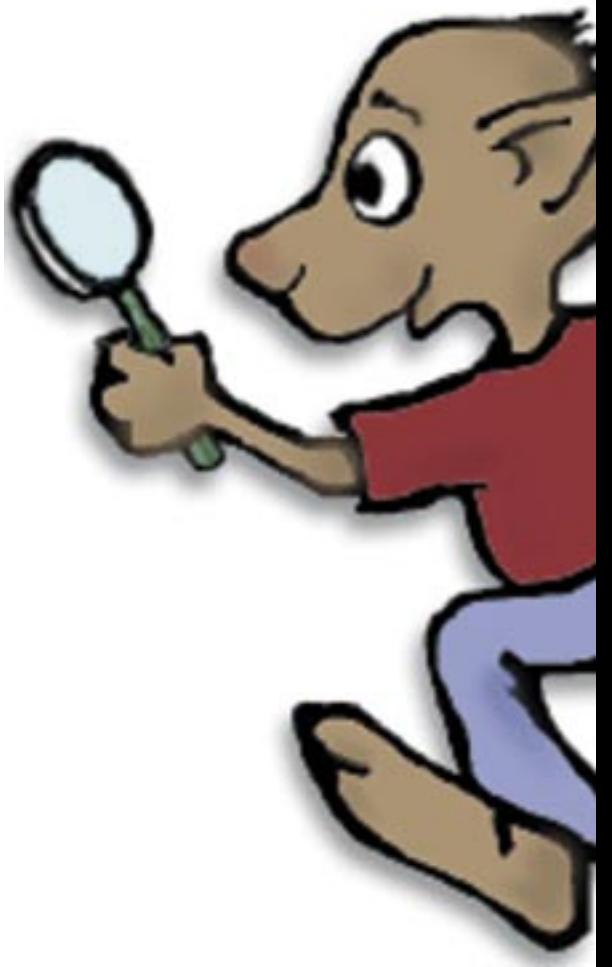